## **i>clicker Self‐Paced Polling Student Guide**

## **To answer multiple choice (A‐E) questions using the i>clicker2 remote:**

1. Press the **orange button** to turn on the i>clicker2 remote.

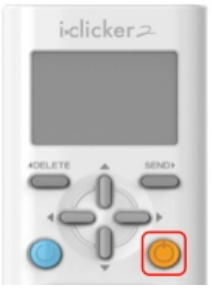

4. Press the **A‐E buttons** to select your answer for question 1.

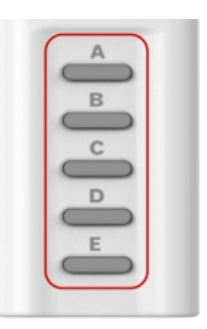

2. Press the **blue "mode/refresh" button** to ensure that you are in self‐paced polling mode.

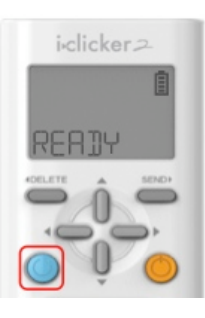

3. A large "1" appears with a cursor around it indicating the question number.

> The self‐paced polling symbol appears.

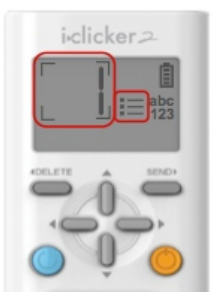

5. Your answer choice and a checkmark will appear on the screen, indicating that your answer for question 1 was received.

> Recommended: Press **SEND** to confirm your answer choice.

6. Press the **UP** button on the cross navigation to advance to the next question.

> Continue answering questions until you reach the final question and can't advance further.

Use the **UP** and **DOWN** buttons to review your answers. Confirm that you see a checkmark next to each answer choice. You may change or re‐ send your answer at any time as long as polling is active.

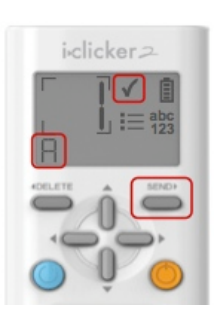

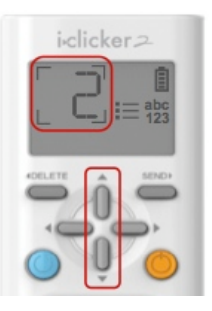

## **i>clicker Self‐Paced Polling Student Guide**

## **To answer numeric and alphanumeric questions using the i>clicker2 remote:**

1. Press the **orange button** to turn on the i>clicker2 remote.

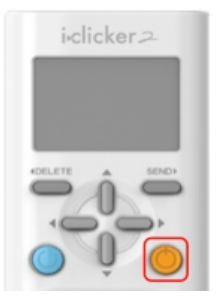

2. Press the **blue "mode/refresh" button** to ensure that you are in self‐paced polling mode.

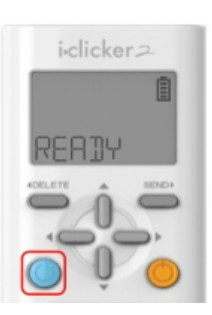

4. Press the **RIGHT** button on the cross navigation to move the cursor off the question number and onto the answer‐entry line of the LCD.

5. Press the **UP** and **DOWN**

to another letter, a number, or a symbol.

select a letter.

Press **UP** to immediately

An "A" appears.

i-clicker

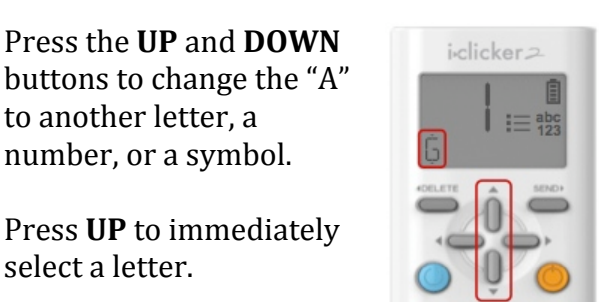

- Press **DOWN** to immediately select a number or symbol.
- 3. A large "1" appears with a cursor around it indicating the question number.
	- The self‐paced polling symbol appears.

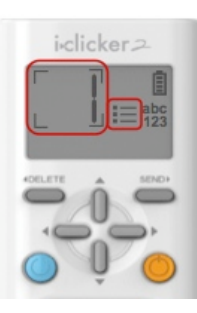

6. Press the **RIGHT** button to move your cursor to the next character position on the right.

> Press the **UP** and **DOWN** buttons to change the character to a different letter, number, or symbol.

Press the **LEFT** and **RIGHT** arrows to move your cursor backwards or forwards in the answer‐entry line to edit characters in your answer.

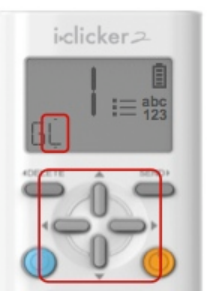

7. Continue entering characters until your answer is complete.

Press **SEND**.

A checkmark appears indicating that your answer was received and the cursor appears around the question number.

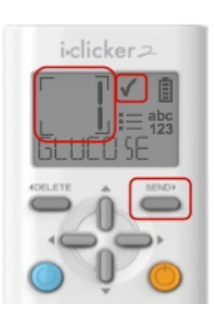

8. Press the **UP** button on the cross navigation to advance to the next question.

> Continue answering questions until you reach the final question and can't advance further.

Use the **UP** and **DOWN**  buttons to review your answers. Confirm that you see a checkmark next to each answer choice. You may change or re‐ send your answer at any time as long as polling is active.

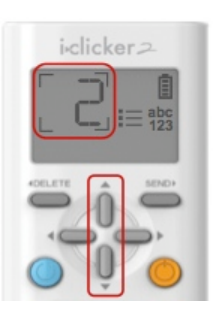